# EEB 603 – Reproducible code

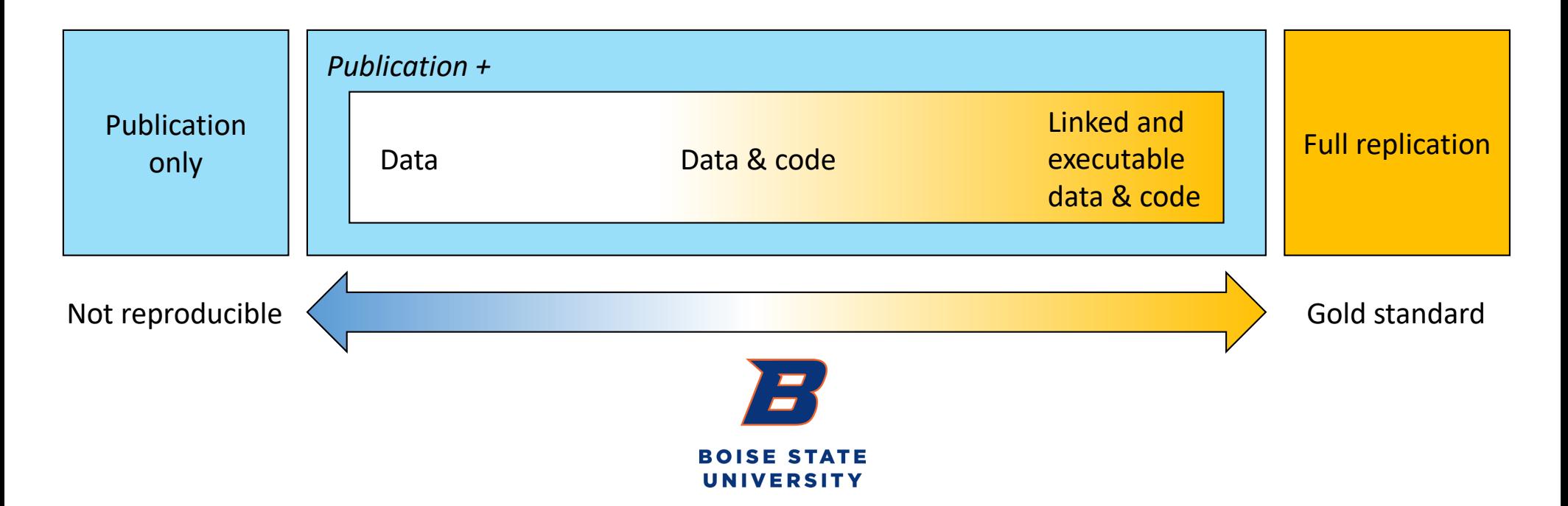

### Learning outcomes

- Learn protocol to organize projects for reproducibility.
- Discuss licenses for code and software.
- Learn basic programming standards to ensure transparency and broad understanding of the data workflow.
- Learn how to use R to infer data structure and files organization.
- Learn about code portability: Absolute vs. Relative paths.
- Review knowledge on documenting and managing software dependencies.

### Introduction

To make a code reproducible the following steps must be integrated:

- 1. Establish a reproducible project workflow.
- 2. Organize/structure project for reproducibility.
- 3. Ensure basic programming standards.
- 4. Document and manage dependencies.
- 5. Produce a reproducible report (with R Markdown).
- 6. Implement a version control protocol (with Git).
- 7. Ensure archiving and citation of code.

### Introduction

To make a code reproducible the following steps must be integrated:

- 1. Establish a reproducible project workflow.
- 2. Organize/structure project for reproducibility.
- 3. Ensure basic programming standards.
- 4. Document and manage dependencies.
- 5. Produce a reproducible report (with R Markdown). Chapter 1
- 6. Implement a version control protocol (with Git). Chapter 12: Bioinfo. tutorial
- 7. Ensure archiving and citation of code. Chapter 5: Data management

**Chapter 5: Reproducible code TODAY**

Data management

- **Choose a project folder structure.** Chapter 5:
- **Choose a file naming system.**
- Choose a coding style.
- Install and set up a version control software (Git) and connect to online account.

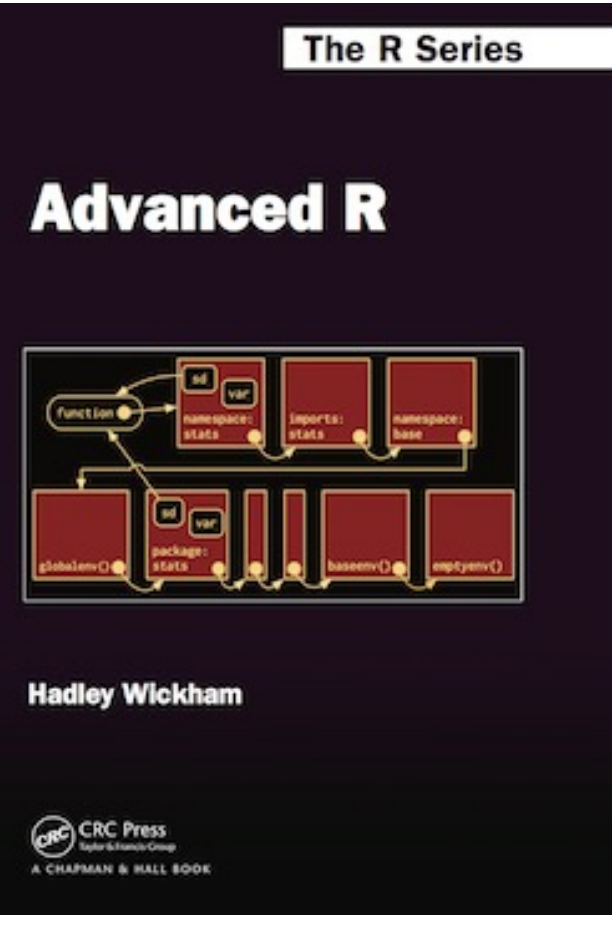

[https://adv-r.hadley.n](https://adv-r.hadley.nz/)z

### Guidelines to ensure best processing of data

- **File formats:** Data should be written in nonproprietary formats, also known as open standard formats (e.g. .csv, .txt, .jpeg).
- **File names and folders:** To keep track of data and know how to find them, digital files and folders should be structured and well organized. Use a folder hierarchy that fits the structure of the project and ensure that it is used consistently.
- **File names should be:**
	- Ø Unique,
	- $\triangleright$  Descriptive,
	- $\triangleright$  Succinct.
	- $\triangleright$  Naturally ordered and consistent,
	- $\triangleright$  Describing the project, file contents, location, date, researcher's initials and version.

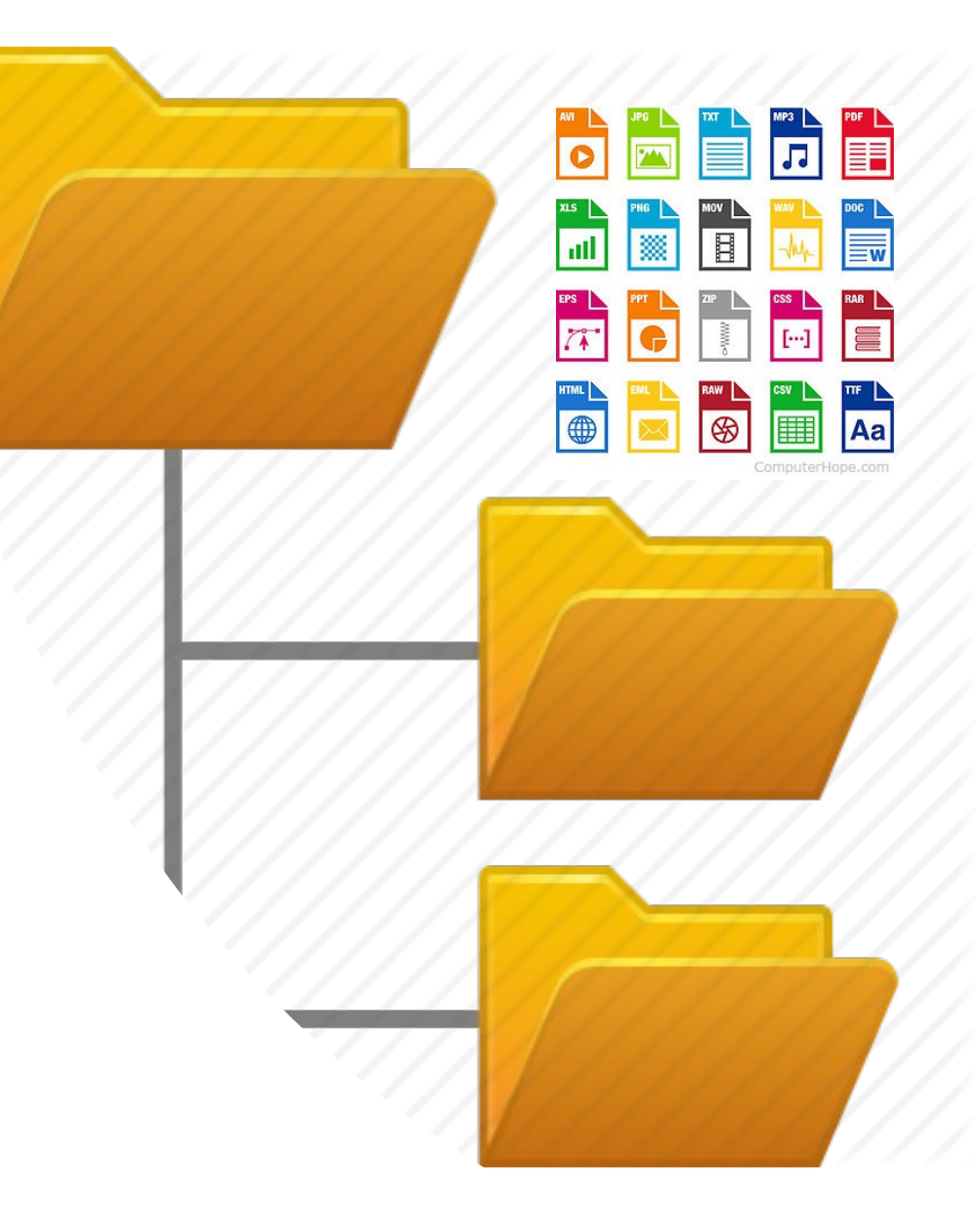

## Guidelines to ensure best processing of data

- **File names should not include spaces**  these can cause problems with scripting and metadata.
- **Quality assurance:** Checking that data have been edited, cleaned, verified and validated to create a reliable masterfile, which will become the basis for further analyses

### • **Assurance checks may include:**

- $\blacktriangleright$ Identifying estimated values, missing values or double entries.
- $\triangleright$  Performing statistical analyses to check for questionable or impossible values and outliers (which may just be typos from data entry).
- $\triangleright$  Checking the format of the data for consistency across the dataset.
- $\triangleright$  Checking the data against similar data to identify potential problems.

- Choose a project folder structure. | Chapter 5:
- Choose a file naming system. Data management
- **Choose a coding style**.
- Install and set up a version control software (Git) and connect to online account.

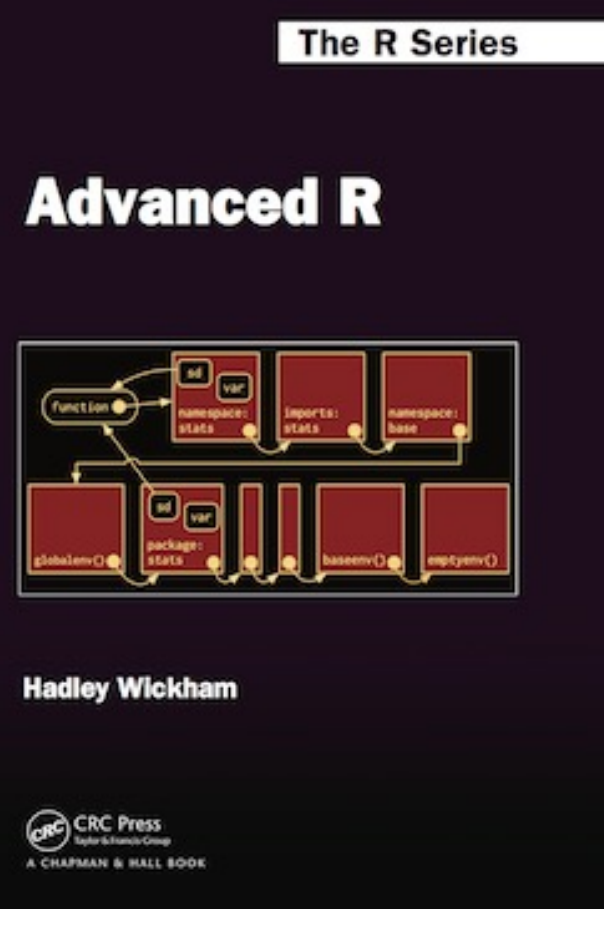

[https://adv-r.hadley.n](https://adv-r.hadley.nz/)z

## Coding style

- **The foundation of writing readable code is to choose a logical and readable coding style, and to stick to it.**
- **Some key elements to consider when developing a coding style are:**
	- $\triangleright$ Using meaningful file names, and numbering these if they are in a sequence.
	- ØConcise and descriptive object names. Variable names should usually be nouns and function names verbs.
	- ØUsing names of existing variables or functions should be avoided.

## Coding style

- **The foundation of writing readable code is to choose a logical and readable coding style, and to stick to it.**
- **Some key elements to consider when developing a coding style are:**
	- $\triangleright$ Spacing should be used to improve visual effect: use spaces around operators  $(=, +, -, <, etc.),$  and after commas (much like in a sentence).
	- $\triangleright$ Indentation should be with two spaces, not tabs, and definitely not a mixture of tabs and spaces.

 $\triangleright$  Assignment (in R). Use <-, not =, for assignment.

### Principles of a good analysis workflow

• See text on website (section 6.3.6.3)

- Choose a project folder structure.
- Choose a file naming system.
- Choose a coding style.
- Install and set up a version control software (Git) and connect to online account.

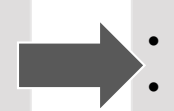

#### **First steps**

- **Create the project folder and subfolders.**
- **Add a README file describing the project.**
- Create a version control repository for the project and connect it to online remote repository.
- Add a LICENSE file.
- Create a new reproducible report for the project.

**The simplest and most effective way of documenting your workflow – its inputs and outputs – is through good file system organization, and informative, consistent naming of materials associated with your analysis.**

- Choose a project folder structure.
- Choose a file naming system.
- Choose a coding style.
- Install and set up a version control software (Git) and connect to online account.

#### **First steps**

- **Create the project folder and subfolders.**
- **Add a README file describing the project.**
- Create a version control repository for the project and connect it to online remote repository.
- Add a LICENSE file.
- Create a new reproducible report for the project.

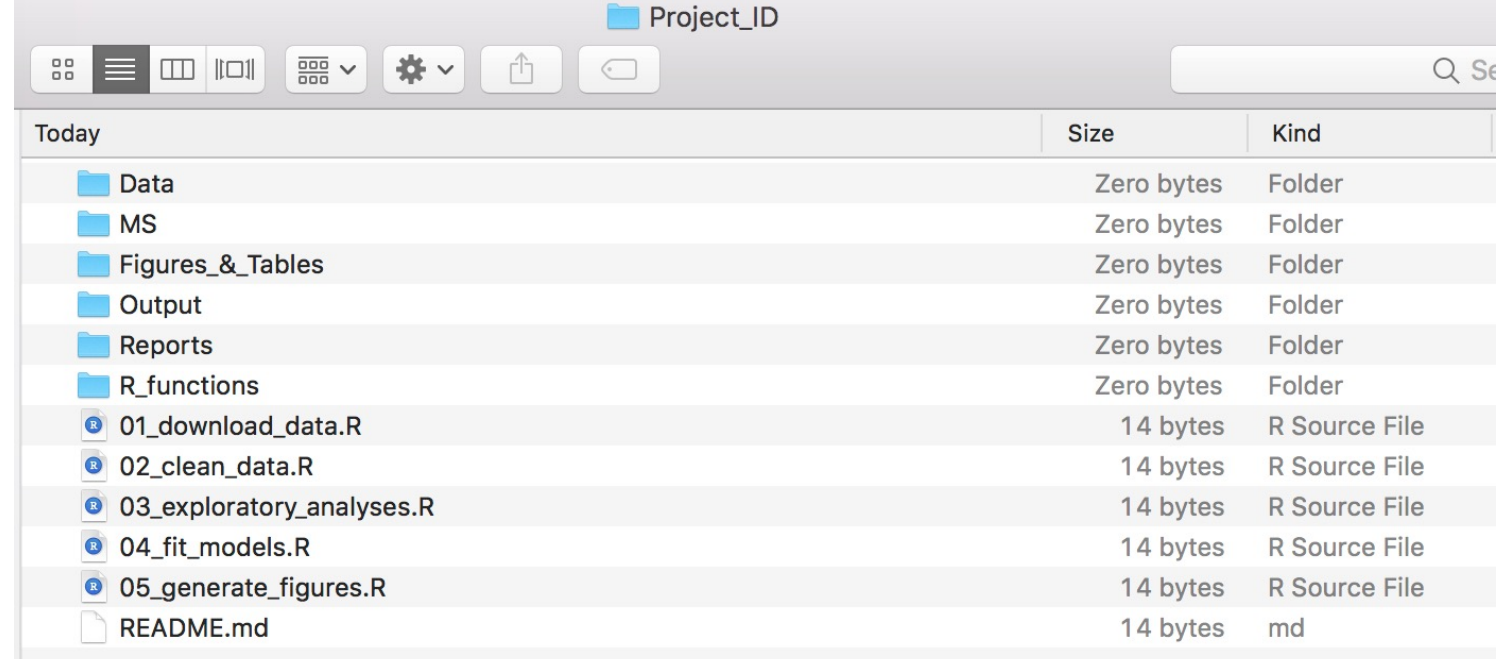

#### Example file structure of a simple analysis project

- Choose a project folder structure.
- Choose a file naming system.
- Choose a coding style.
- Install and set up a version control software (Git) and connect to online account.

#### **First steps**

- Create the project folder and subfolders.
- Add a README file describing the project.
- Create a version control repository for the project and connect it to online remote repository.
- Add a LICENSE file.
- Create a new reproducible report for the project.

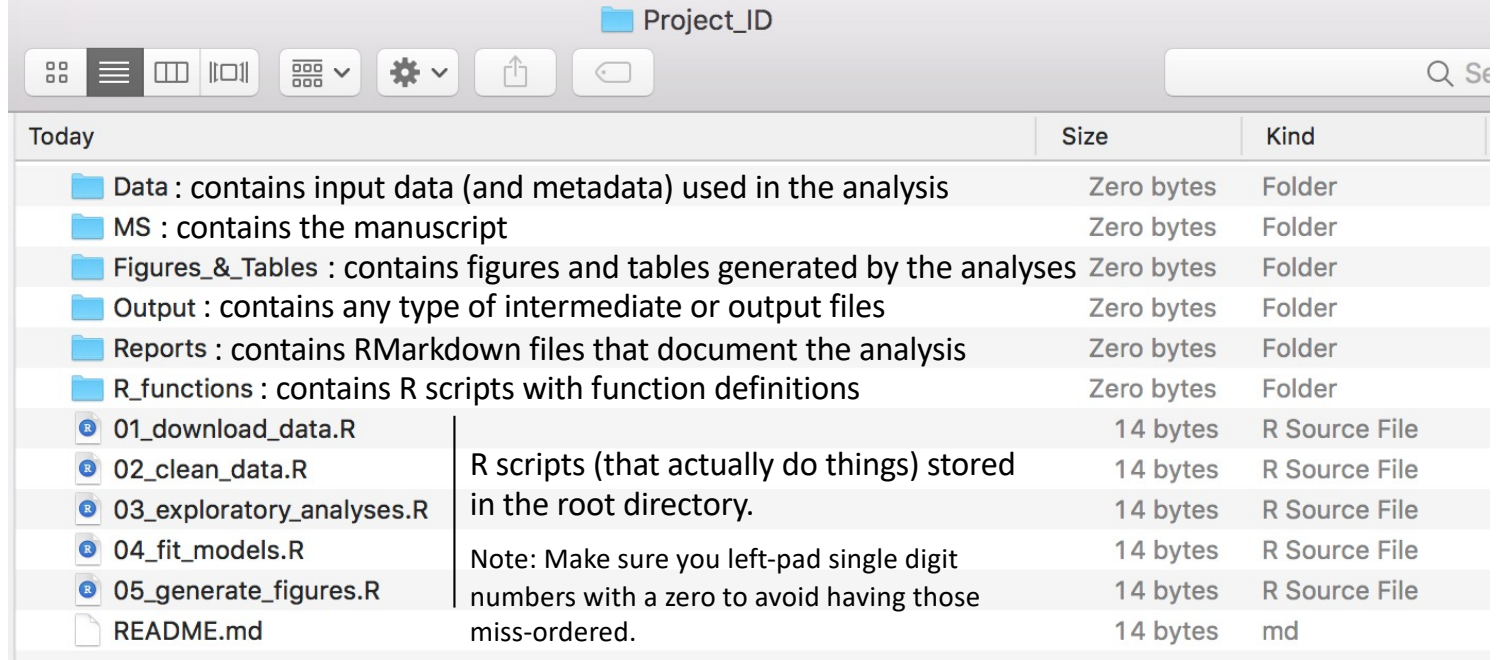

#### Example file structure of a simple analysis project

### License file

• See text on website (section 6.3.6.6)

# Use R to infer data structure and files organization

• See text on website (section 6.3.6.7)

### Portable code: Absolute vs. Relative paths

- An absolute path is one that gives the full address to a folder or file. A relative path gives the location of the file from the current working directory.
- For example based on species\_data.csv stored in the Data folder ØAbsolute path: **C:/Project\_ID/**Data/species\_data.csv  $\triangleright$  Relative path: Data/species data.csv
- **Using relative path and running from the project folder makes code portable.**
- In RStudio do: *Session -> Set Working Directory -> To Source File Location*

- Choose a project folder structure.
- Choose a file naming system.
- Choose a coding style.
- Install and set up a version control software (Git) and connect to online account.

### Writing clear, reproducible code has (at least) three main benefits:

- 1. It makes **returning to the code much easier** a few months down the line.
- 2. Results of your analysis **are more easily scrutinized by the readers of your paper**, meaning it is easier to show their validity.
- 3. Having clean and reproducible code available can **encourage greater uptake of new methods that you have developed**.

#### **First steps**

- Create the project folder and subfolders.
- Add a README file describing the project.
- Create a version control repository for the project and connect it to online remote repository.
- Add a LICENSE file.
- Create a new reproducible report for the project.

#### **Write reproducible code**

Write pseudocode

Write code (functions & associated scripts)

Program defensively

Comment (#)

Test

Document code (manage dependencies & reproducible report)

### Commenting code

- How often have you revisited an old script six months down the line and not been able to figure out what you had been doing?
- A comment is a line of code that is visible, but does not get run with the rest of the script.
- In R and Python this is signified by beginning the line with a #. E.g. # Load data -----
- **Comments should explain the why**, not the what (we know that by reading the code).

### Writing functions

- A function is useful when you need to repeat the same task many times!
- A function is a self-contained block of code that performs a single action.
- A function takes in a set of arguments, applies the action, and returns an object of any data type.
- A function should not rely on data from outside of the function, and should not manipulate data outside of the function.

### Writing functions

• How does a function look like in R?

*Name <- function(argument(s)){ some code using argument(s) return*

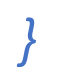

### Defensive programming: Allow debugging

- Defensive programming is a technique to ensure that **code fails with well-defined errors**, i.e. where you know it should not work.
- The key is to **'fail fast'** and ensure that the **code throws an error (meaningful to you)** as soon as something unexpected happens.
- This creates a little more work for the programmer, but it makes debugging code a lot easier at a later date.

- Choose a project folder structure.
- Choose a file naming system.
- Choose a coding style.
- Install and set up a version control software (Git) and connect to online account.

#### **First steps**

- Create the project folder and subfolders.
- Add a README file describing the project.
- Create a version control repository for the project and connect it to online remote repository.
- Add a LICENSE file.
- Create a new reproducible report for the project.

#### **Prepare for publication**

- **Record the versions of all used packages and software (with the** *sessionInfo()* **function).**
- Update README to contain details of the project workflow, package versions, etc…
- Seek support from a colleague to check all documentation and potential missing information.
- Correct/amend code and documentation according to feedback from colleague.
- Make the online remote repository is public if it was private.
- Archive the code and get a DOI for citation.
- Also archive and get DOI for associated data.

#### **Write reproducible code**

Write pseudocode

Write code (functions & associated scripts)

Program defensively

Comment (#)

Test

Document code (manage dependencies & reproducible report)

### Reporting R packages & versions

R version and packages that I used to create this chapter

```
sessionInfo()
```

```
## R version 3.4.1 (2017-06-30)
## Platform: x86 64-apple-darwin15.6.0 (64-bit)
## Running under: macOS High Sierra 10.13.4
##
## Matrix products: default
## BLAS: /Library/Frameworks/R.framework/Versions/3.4/Resources/lib/libRblas.0.dylib
## LAPACK: /Library/Frameworks/R.framework/Versions/3.4/Resources/lib/libRlapack.dylib
##
## locale:
## [1] en US.UTF-8/en US.UTF-8/en US.UTF-8/C/en US.UTF-8/en US.UTF-8
##
## attached base packages:
## [1] stats
                graphics grDevices utils
                                             datasets methods base
##
## loaded via a namespace (and not attached):
## [1] compiler 3.4.1 backports 1.1.2 magrittr 1.5
                                                      rprojroot_1.3-2
## [5] tools 3.4.1 htmltools 0.3.6 yaml 2.1.16
                                                      Rcpp 0.12.15
## [9] stringi_1.1.6 rmarkdown_1.10 knitr_1.20
                                                      stringr 1.3.0
## [13] digest 0.6.15 evaluate 0.10.1
```